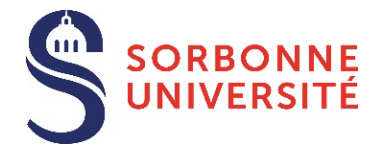

2023-2024 Voir la liste des documents à four

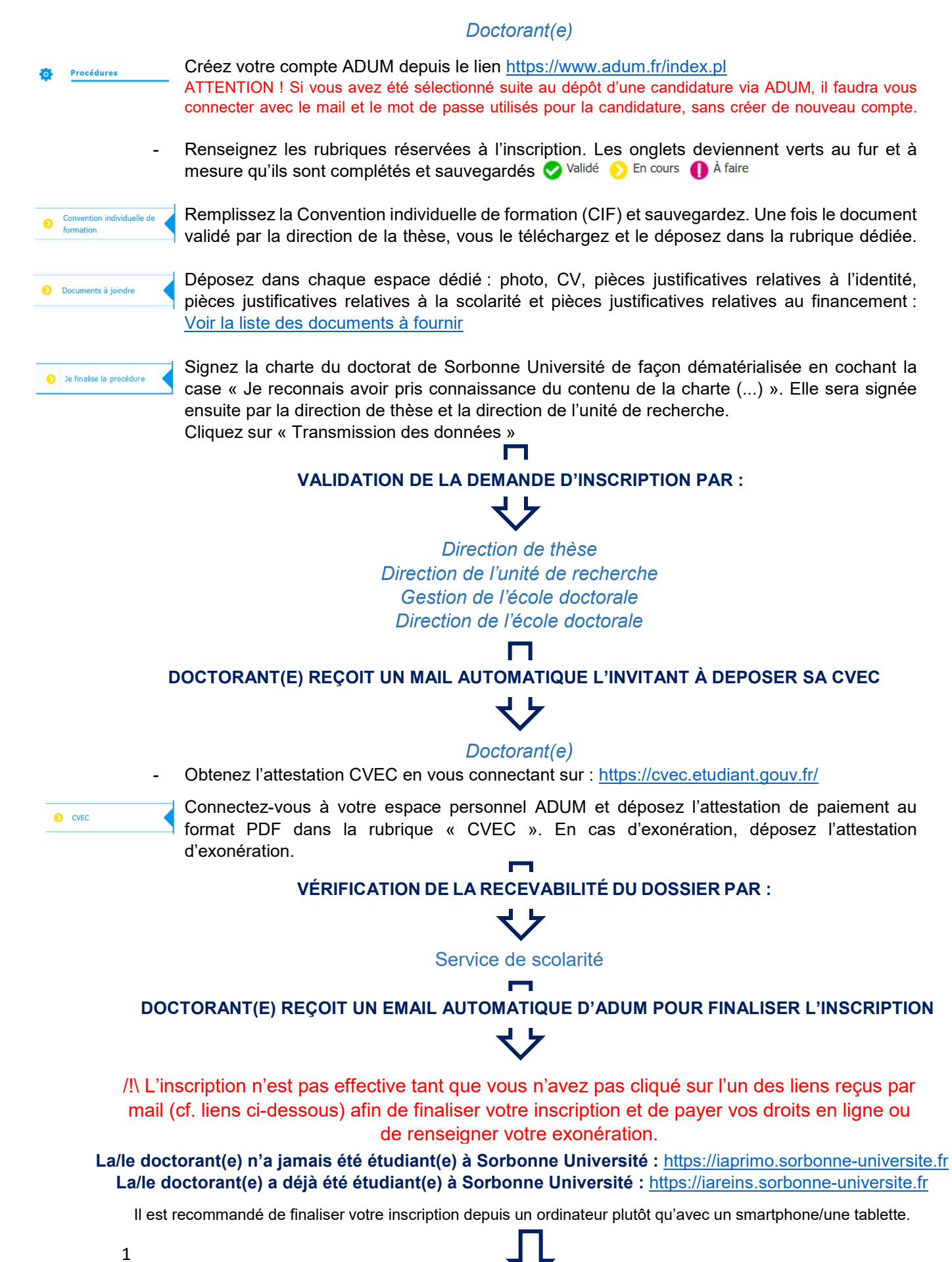

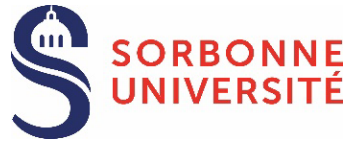

**La/le doctorant(e) n'a jamais été étudiant(e) à Sorbonne Université :**

#### **CONNEXION** :

- o Cliquez sur le lien suivant : [https://iaprimo.sorbonne-universite.fr](https://iaprimo.sorbonne-universite.fr/)
- o Dans la case « *Votre identifiant* », saisissez le numéro de compte ADUM à 6 chiffres.

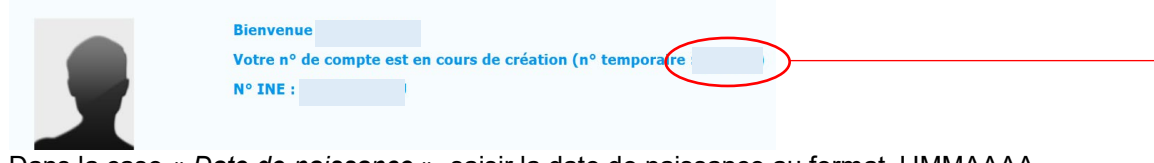

o Dans la case « *Date de naissance* », saisir la date de naissance au format JJMMAAAA

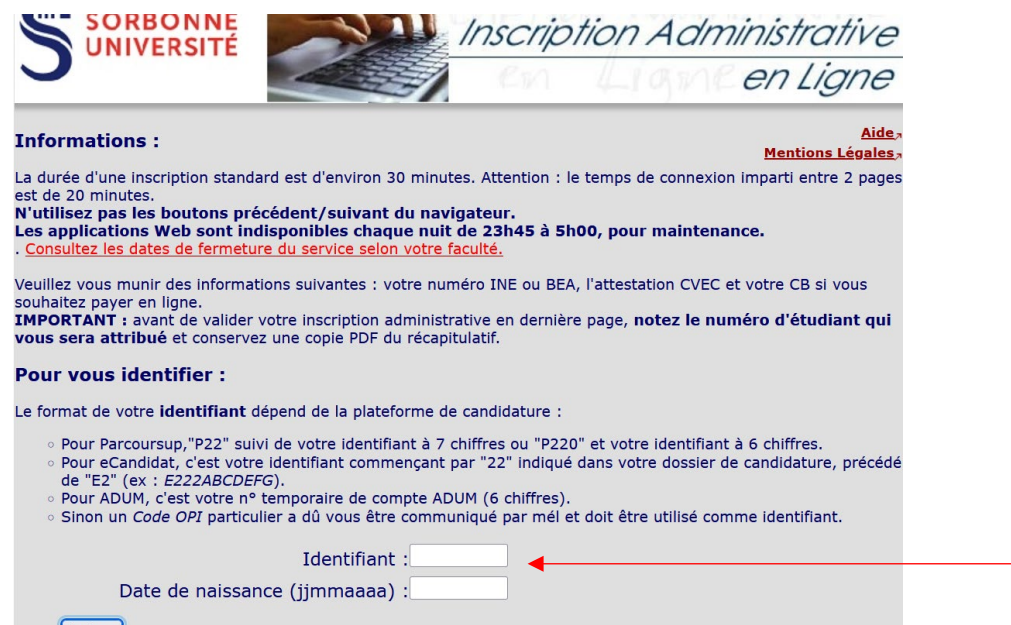

#### **Continuer**

#### **PAIEMENT DES DROITS** :

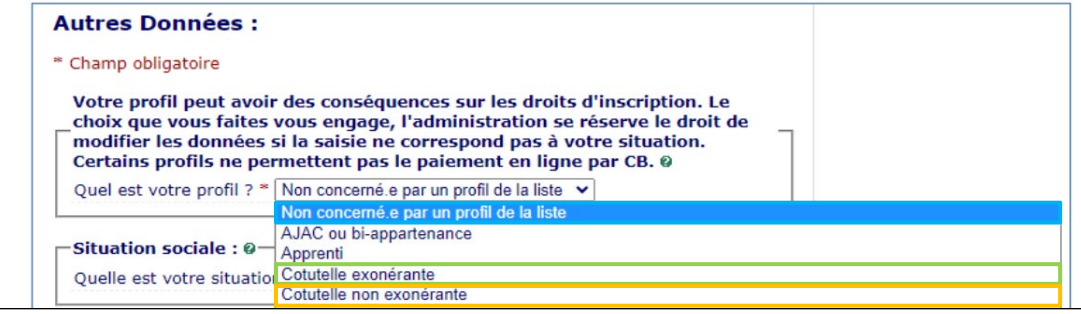

**Inscription standard** : choisir le profil « *Non concerné.e par un profil de la liste* ». Ce choix permet de régler vos frais d'inscription en ligne (380€).

**Inscription avec exonération sur critères sociaux** : choisir le profil « *Non concerné.e par un profil de la liste* ». L'Université vous remboursera lorsque votre demande aura été acceptée.

#### **Inscription en cotutelle internationale** :

- Choisir le profil « *Cotutelle exonérante* » si la convention de cotutelle internationale prévoit le paiement des frais d'inscription 2023/2024 dans l'université partenaire
- Choisir le profil « *Cotutelle non-exonérante* » si la convention de cotutelle internationale prévoit le paiement des frais d'inscription 2023/2024 à SU.

Vous pouvez désormais activer votre compte étudiant Sorbonne Université : [voir la procédure](#page-6-0)

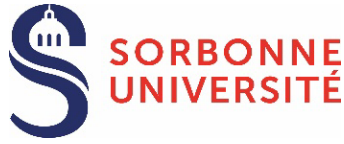

<span id="page-2-0"></span>**La/le doctorant(e) a déjà été étudiant(e) à Sorbonne Université :**

# **CONNEXION :**

- o Cliquez sur le lien suivant : [https://iareins.sorbonne-universite.fr](https://iareins.sorbonne-universite.fr/)
- o Dans la case « *Votre identifiant* », saisissez votre **numéro étudiant** (pas de nom).
- o Dans la case « *Votre mot de passe* », saisissez votre mot de passe reçu lors de la première inscription à SU.

Si vous avez oublié votre mot de passe : [voir la procédure](#page-6-1)

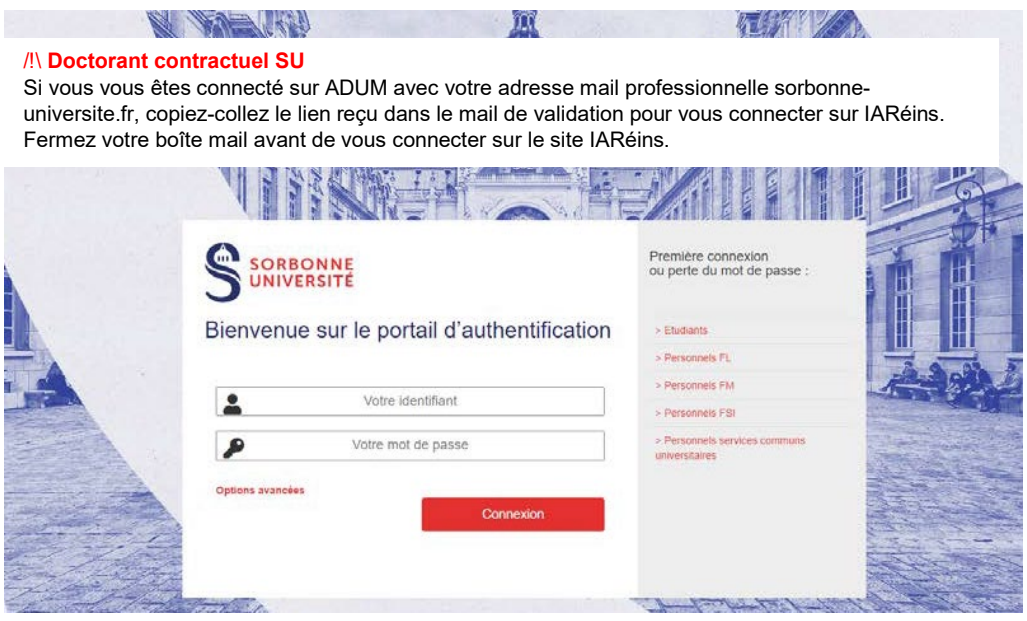

Si le lien ne fonctionne pas, contactez le service de scolarité.

#### **PAIEMENT DES DROITS** :

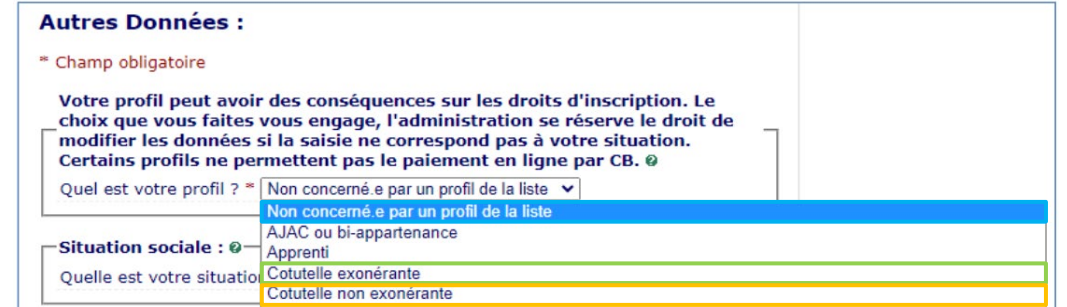

**Inscription standard** : choisir le profil « *Non concerné.e par un profil de la liste* ». Ce choix permet de régler vos frais d'inscription en ligne (380€).

**Inscription avec exonération sur critères sociaux** : choisir le profil « *Non concerné.e par un profil de la liste* ». L'Université vous remboursera lorsque votre demande aura été acceptée.

#### **Inscription en cotutelle internationale** :

- Choisir le profil « *Cotutelle exonérante* » si la convention de cotutelle internationale prévoit le paiement des frais d'inscription 2023/2024 dans l'université partenaire
- Choisir le profil « *Cotutelle non-exonérante* » si la convention de cotutelle internationale prévoit le paiement des frais d'inscription 2023/2024 à SU.

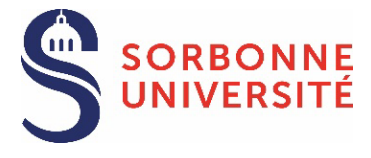

[Voir la liste des documents à fournir](#page-5-0)

# *Doctorant(e)*

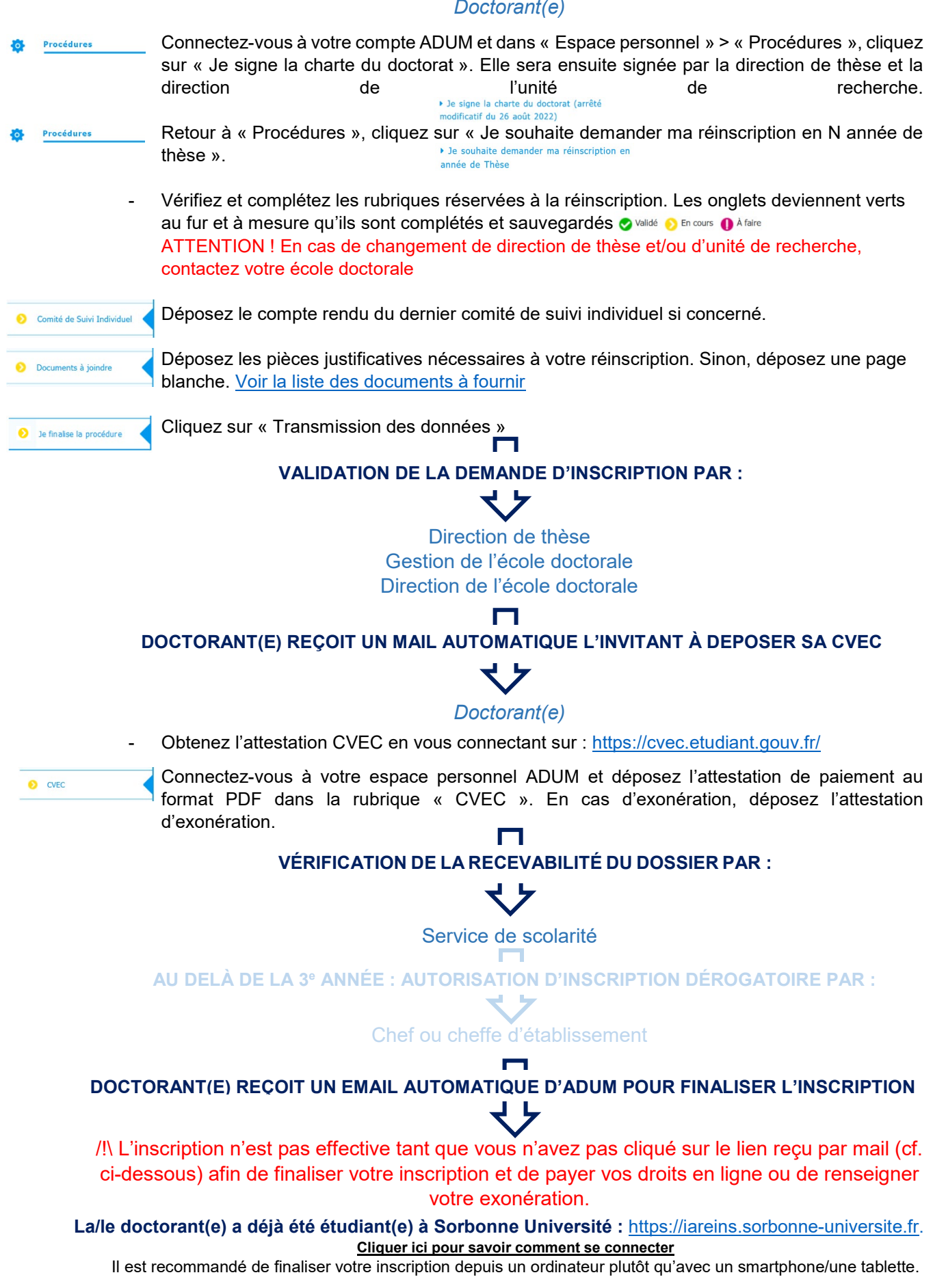

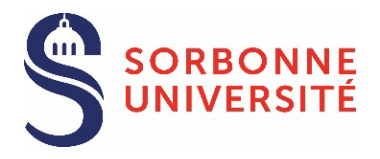

<span id="page-4-0"></span>INSCRIPTION EN 1re ANNÉE

Documents à joindre

# **DOCUMENTS OBLIGATOIRES**

☐ **Photo d'identité** (format jpg, en couleurs, bien cadrée, orientation verticale, fond uni de couleur claire).

☐**CV**.

☐**Copie d'une pièce d'identité officielle** (carte nationale d'identité/passeport) en cours de validité.

☐**Copie du diplôme ou attestation de diplôme d'accès au doctorat**. En cas d'attestation, le document doit certifier l'obtention de 120 ECTS (Ml+M2). Pour les titres étrangers dans une langue autre que le français ou l'anglais : présenter le supplément au diplôme en langue anglaise (si applicable) ou une traduction émanant d'un traducteur assermenté. ☐ **[Autorisation d'inscription dérogatoire en doctorat](https://adum.fr/as/ed/sorbuniv/documents/SU_Autorisation_inscription_derogatoire.pdf)** signée par l'école doctorale **SI** le candidat ne peut pas justifier de 120 ECTS ou si le diplôme provient d'un pays non signataire des accords de Bologne [\(voir la liste des pays signataires\)](https://ehea.info/page-full_members)

☐**Charte du Doctorat** (à signer de façon dématérialisée en cochant une case sur votre compte ADUM).

☐ **En cas de contrat doctoral, si l'employeur n'est pas Sorbonne Université**, fournir une **attestation de recrutement de la DRH** indiquant les dates de début et de fin de contrat ainsi que le montant mensuel perçu

☐**En cas de bourse** du gouvernement français ou d'un gouvernement étranger, fournir une **attestation**  indiquant les dates de début et de fin ainsi que le montant mensuel perçu.

#### **DOCUMENTS COMPLÉMENTAIRES selon la situation du candidat**

☐ Pour les candidats non titulaires d'un diplôme conférant le grade de master, l'**autorisation d'inscription dérogatoire en doctorat signée**

☐ Pour les candidats recrutés en cotutelle internationale, le **formulaire de demande de mise en place d'une convention de cotutelle internationale signé**

☐ Pour les candidats demandant une codirection internationale, le **formulaire de demande de mise en place d'une convention de codirection internationale signé**

☐ Pour les candidats boursiers du gouvernement français ou d'un gouvernement étranger dont le montant mensuel net est inférieur à 1 541€, le **formulaire de demande d'aide spécifique au doctorant boursier (ASDB) signé**

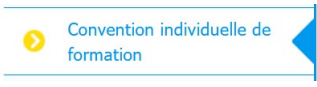

☐ **Convention individuelle de formation** - CIF : Renseignez toutes les sections du formulaire en ligne et sauvegardez. Une fois la CIF validée par votre direction de thèse, déposez le document dans la rubrique "Convention individuelle de formation".

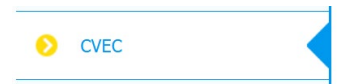

#### ☐ **Attestation de paiement de la CVEC** :<https://cvec.etudiant.gouv.fr/>

Une fois que votre demande d'inscription sera validée par l'école doctorale, vous recevrez un email automatique vous invitant à déposer l'attestation dans la rubrique "CVEC". En cas d'exonération, déposez un justificatif.

<span id="page-5-0"></span>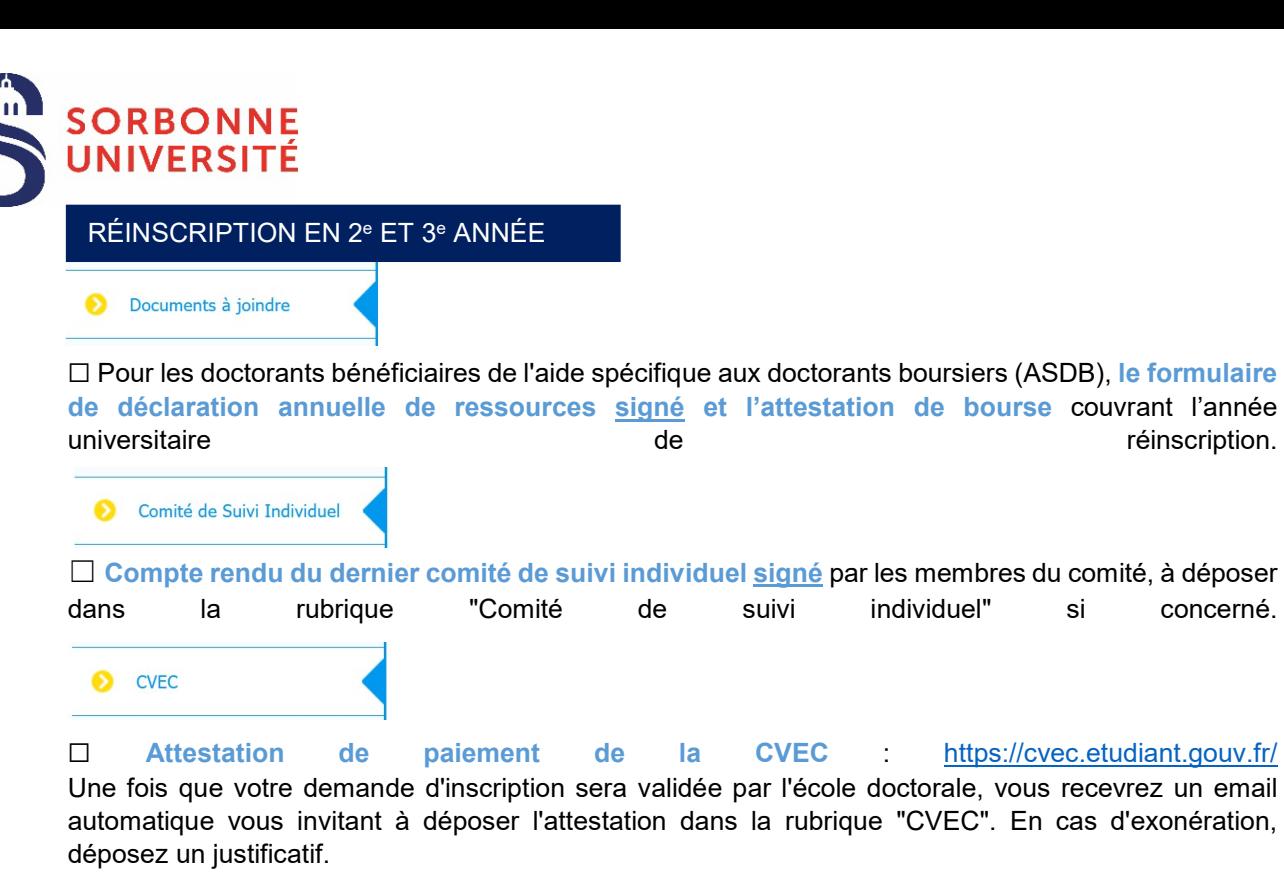

## RÉINSCRIPTION AU-DELÀ DE LA 3e ANNÉE

Documents à joindre

☐**En cas de contrat doctoral, si l'employeur n'est pas Sorbonne Université**, fournir une **attestation** indiquant les dates de début et de fin de contrat ainsi que le montant mensuel perçu. Le financement doit couvrir la durée du doctorat jusqu'à la date de soutenance.

☐**En cas de bourse** du gouvernement français ou d'un gouvernement étranger, fournir une **attestation**  indiquant les dates de début et de fin ainsi que le montant mensuel perçu. Le financement doit couvrir la durée du doctorat jusqu'à la date de soutenance.

☐ Les éventuels **arrêts de maladie/maternité**.

☐ Un rapport d'**avancement des travaux**.

☐ Le **calendrier de rédaction du** manuscrit et/ou le plan de thèse.

# **DOCUMENTS COMPLÉMENTAIRES selon la situation du candidat**

☐ Pour les candidats boursiers du gouvernement français ou d'un gouvernement étranger dont le montant mensuel net est inférieur à 1 541€, le **formulaire de demande d'aide spécifique au doctorant boursier (ASDB) signé**

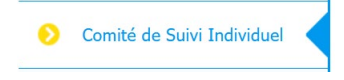

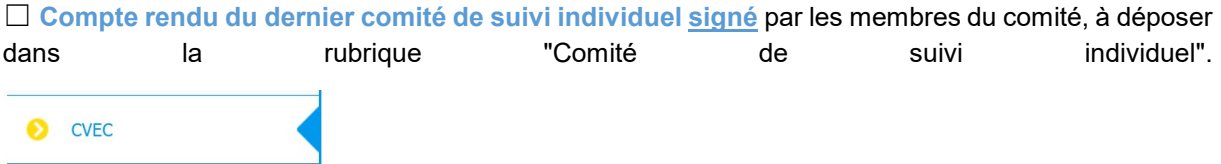

☐ **Attestation de paiement de la CVEC** : <https://cvec.etudiant.gouv.fr/> Une fois que votre demande d'inscription sera validée par l'école doctorale, vous recevrez un email automatique vous invitant à déposer l'attestation dans la rubrique "CVEC". En cas d'exonération, déposez un justificatif.

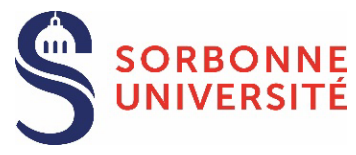

#### <span id="page-6-0"></span>**ACTIVATION DU COMPTE ÉTUDIANT SORBONNE UNIVERSITÉ**

Une fois inscrit, vous pouvez activer votre compte étudiant Sorbonne Université et créer votre mot de passe, en cliquant sur le lien : [https://www-atu.sorbonne-universite.fr/creation-motdepasse/#/login.](https://www-atu.sorbonne-universite.fr/creation-motdepasse/#/login)

Renseignez le numéro étudiant et la clé d'activation indiquée au verso de la carte étudiante.

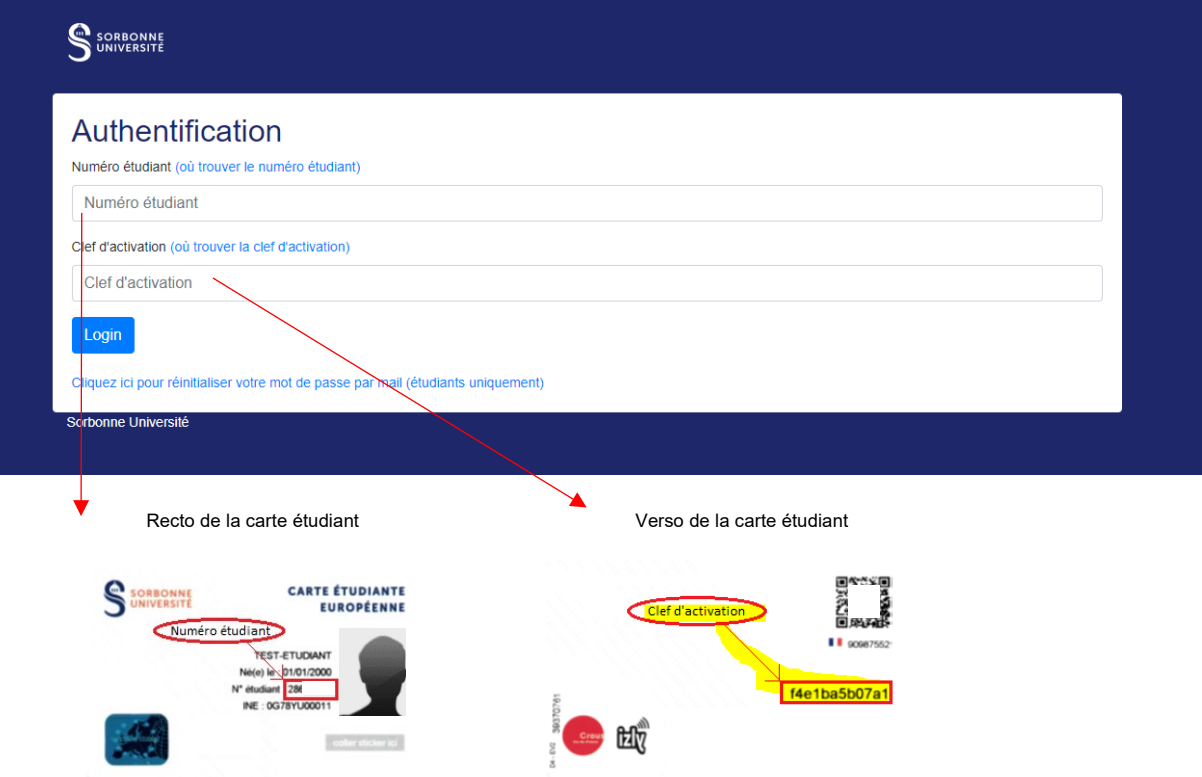

### <span id="page-6-1"></span>**MOT DE PASSE OUBLIÉ** :

Demandez la réinitialisation du mot de passe à partir de ce lien : [https://www-atu.sorbonne](https://www-atu.sorbonne-universite.fr/creation-motdepasse/#/reinitmdp-mail)[universite.fr/creation-motdepasse/#/reinitmdp-mail.](https://www-atu.sorbonne-universite.fr/creation-motdepasse/#/reinitmdp-mail)

**Attention, renseignez l'adresse mail fournie lors de la dernière inscription à SU. Elle peut être différente de celle utilisée pour la connexion à ADUM.**

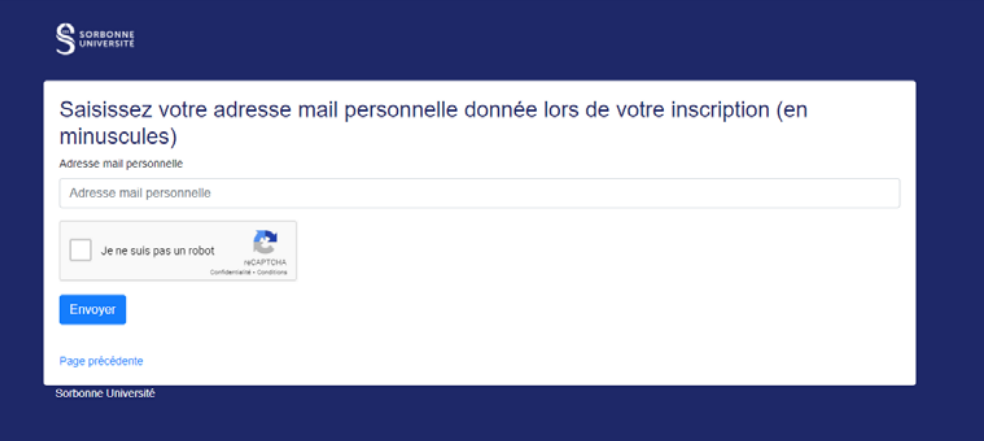